## Anthology Webinar

Entering Non Book Inventory

**Overview of Today's topic: Entering non-book inventory** 

- Planning
- Setup
- Examples
- Non-Book Q & A

#### Entering non-book inventory

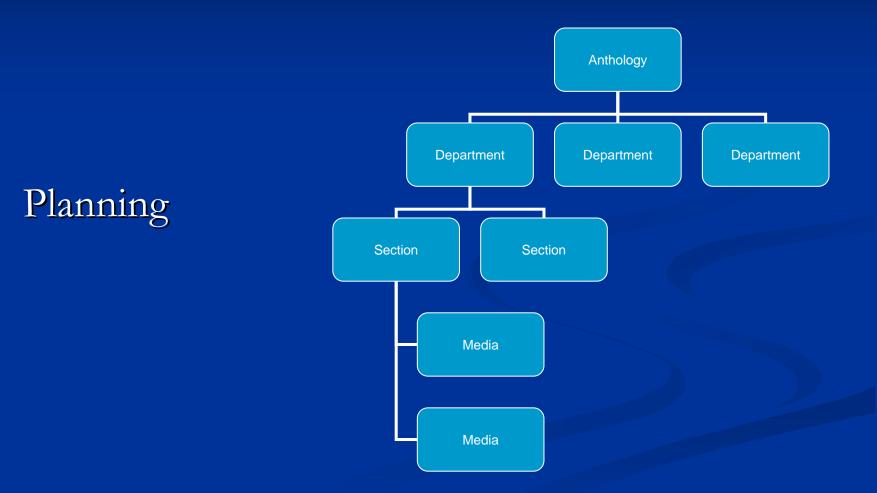

- Departments Sections and MediaSKU 1
- Bar codes / naming conventions
- □ Item/UPC
- Cost & Pricing
- Level of Inventory Control
- PO or not to PO

Departments, Sections and Media
 Visualizing the structure of your inventory

#### Department, Section and Media

| R Inventory  |            |                   |                        |                                                                |             |        |     | _ @ 2 |  |
|--------------|------------|-------------------|------------------------|----------------------------------------------------------------|-------------|--------|-----|-------|--|
| ISBN / SKU * | MAP BOSTON | Title / Descrip * | National Geographic To | National Geographic Topographical Boston/cape Cod/rhode Island |             |        |     |       |  |
| Alt ISBN     |            | Keywords          | BOSTON/CAPE COD/       | RHODE GE                                                       | OGRAPHIC IS | Status |     | ~     |  |
| Item / UPC   | 052884850X | Department *      | Map                    | Vsed [                                                         | Author      |        |     |       |  |
| Retail price | 49.95      | Section1          | Topographical          | ~                                                              | Rental 🗌 OH | 4 🗘    | 00  | 0     |  |
| List price   | 49.95      | Section2          | (None)                 | <ul> <li>Out</li> </ul>                                        | Total sold  | 3      | CBO | 0     |  |
| Web price    | 39.96      | Media             | (None)                 | <b>~</b>                                                       | Max         | 5 🗘    | Min | 1 🗘   |  |

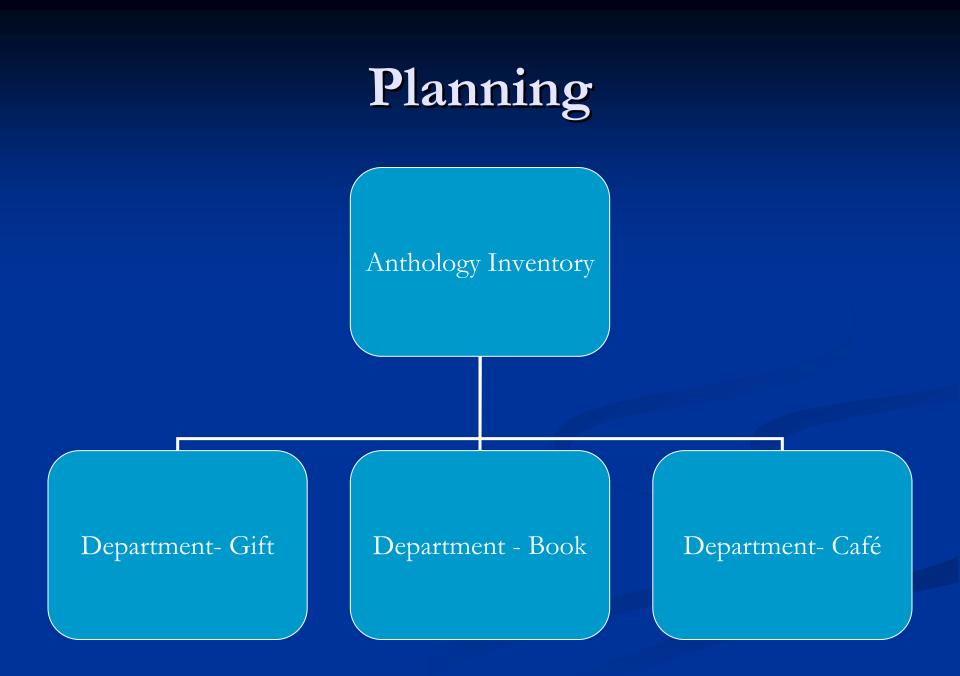

Department and Sections

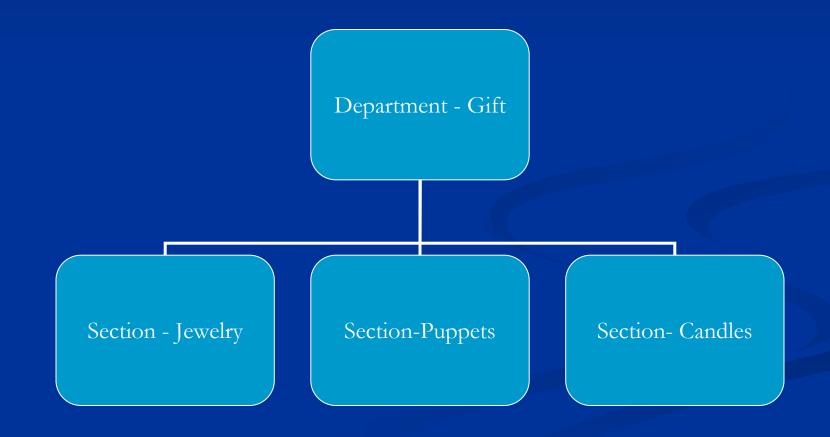

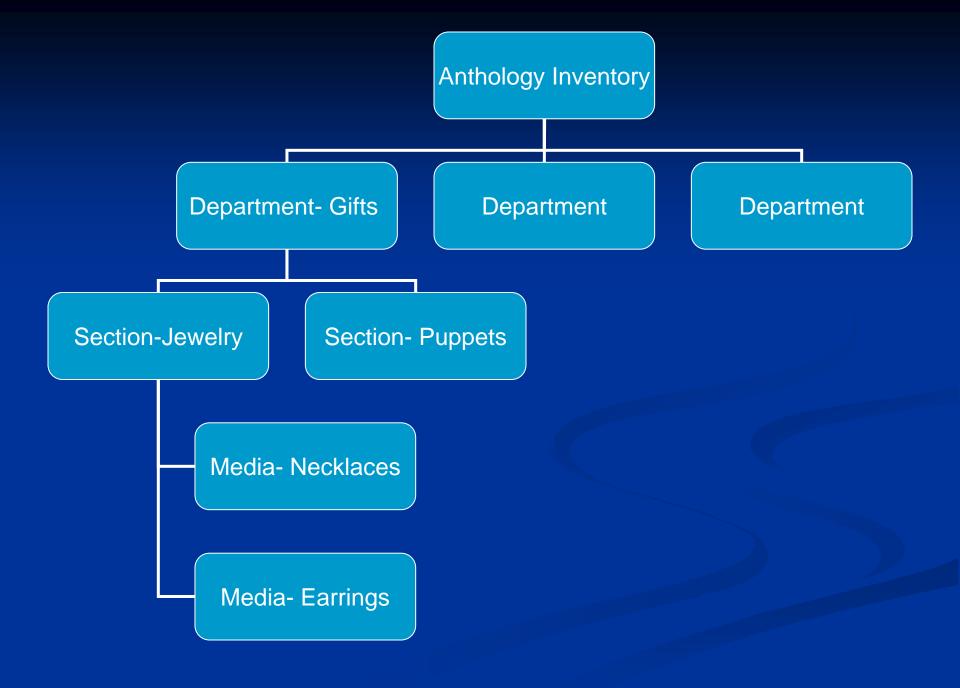

Anthology's inventory structure is non linear, non hieratical and flexible

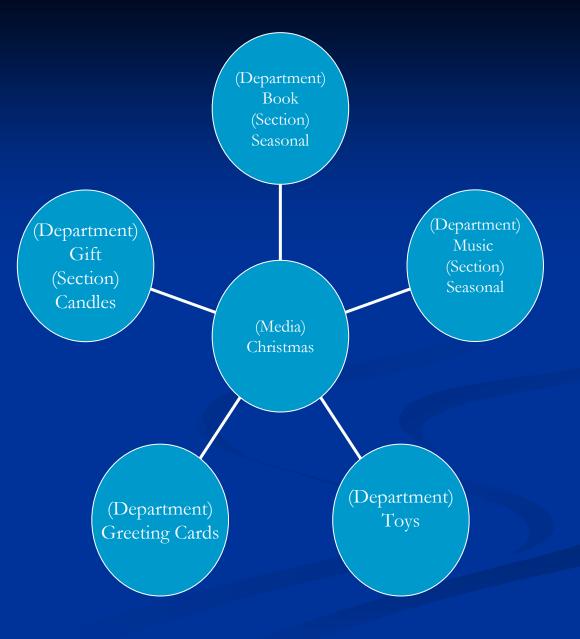

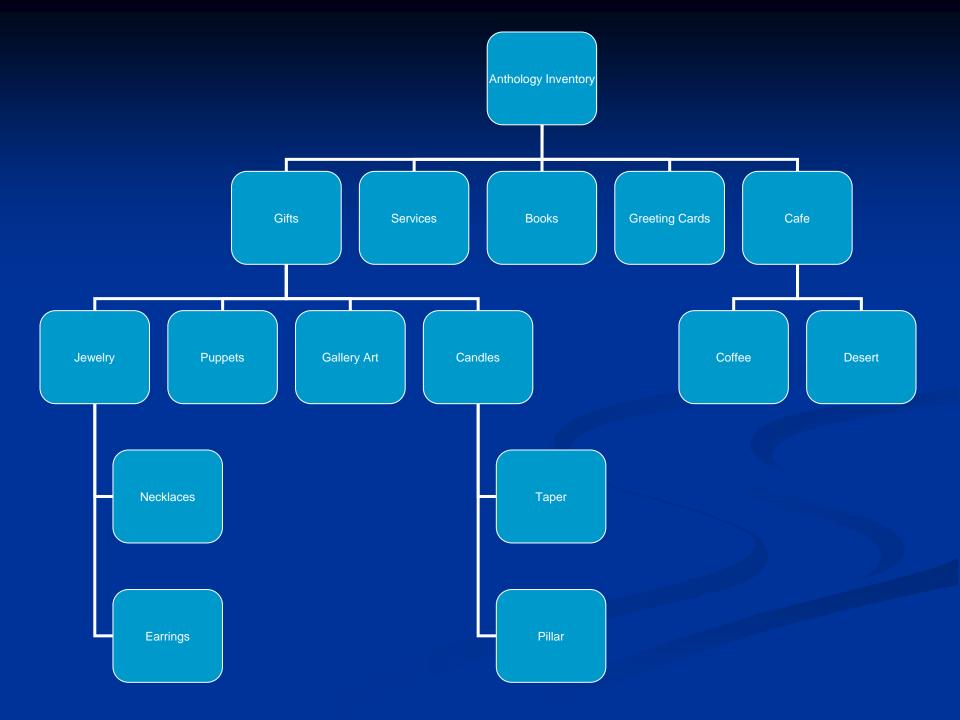

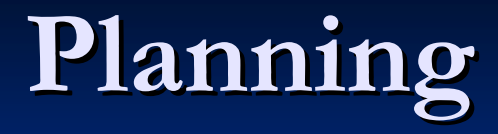

# Checklist PointSKU 1

#### **SKU** 1

- Unique identifier
- Alpha numeric field

| 🔀 Inve | ntory           |               |                |            |         |                 |             |            |                  |               |        |     | - 7 🛛  |
|--------|-----------------|---------------|----------------|------------|---------|-----------------|-------------|------------|------------------|---------------|--------|-----|--------|
| ISE    | 3N / SKU *      | LG COFFEE     | ٦              | Title / De | scrip * | Large Coffee    | arge Coffee |            |                  |               |        |     | active |
|        | Alt ISBN        |               |                | Key        | words   | COFFEE LA       | RGE         |            |                  |               | Status |     | *      |
| H      | tem / UPC       | LG COFFEE     |                | Depart     | ment *  | Cafe            |             | <b>~</b> ( | Used 🗆           | Author        |        |     | 2<br>  |
| R      | letail price    |               | .75            | Se         | ction1  | Coffee          |             | *          |                  | Rental OH     | 100 🗘  | 00  | 0      |
|        | List price      | (             | ).50           | Se         | ection2 | (None)          |             | *          | Out              | Total sold    | 0      | CBO | 0      |
| ١      | Neb price       | (             | ).00           |            | Media   | (None)          |             | *          |                  | Max           | 0 🗘    | Min | 0 🗘    |
| List   | <u>D</u> etails | UOMs / Prices | Sal <u>e</u> s | POs        | Retur   | ns <u>C</u> BOs | <u>B</u> Fs | Сор        | oies In <u>v</u> | <u>v</u> Hist |        |     |        |

#### **SKU 1**

Cashier – what does the cashier need to bring it up at the cash register?

| 🏦 Cash Register - Sa | ale # 101968     |         |           |                           |           |           |                                                                                                    |                   |
|----------------------|------------------|---------|-----------|---------------------------|-----------|-----------|----------------------------------------------------------------------------------------------------|-------------------|
| Customer             |                  | Notes   |           | F                         | BC total  | 0         | Discount                                                                                                    | No discount       |
| Organization         |                  |         |           |                           | FBC bal   | 0.00      | Tax Profile                                                                                                    | Resident          |
|                      |                  |         | Туре      | ISBN / SKU                | Qty       | SalePrice | the second second second second second second second second second second second second second second second s | Ext               |
| Title / Desc         | Large Coffee     | Enter   | Sale      | LG COFFEE<br>Large Coffee | 1         | 1.75      | 0.000                                                                                                    | 1.75              |
| ISBN / SKU *         | LG COFFEE        |         |           |                           |           |           |                                                                                                    |                   |
| Qty *                | 1 🗘              |         |           |                           |           |           |                                                                                                    |                   |
| UOM                  | EA 🖌             |         |           |                           |           |           |                                                                                                    |                   |
| Sale price *         | 1.75             |         |           |                           |           |           |                                                                                                    |                   |
| Disc %               | 0.000            |         |           |                           |           |           |                                                                                                    |                   |
| l                    |                  |         |           | Tax                       |           | 0.11      | Total                                                                                                    | 1.86              |
|                      |                  |         |           | SubTotal                  |           | 1.75      |                                                                                                    |                   |
| F1 Help              | F2 Lookup        | F3 Take | Tenders   | F4 Sell Gift              | Certifict | F5 Take   | SPO F                                                                                                    | 6 Charge Shipping |
| F7 Delete Line       | F8 Accept Return | F9 Ca   | ncel Sale | F10 Open I                | Drawer    | F11 Suspe | end Sale                                                                                                    | F12 Resume Sale   |

- Checklist points
  - SKU 1
  - Bar codes / naming conventions
    - Use/not use manufacturer's printed UPC barcode
    - Print own barcodes
    - Naming convention
      - Card 1.99, Unicorn BM, Pen, Lg Coffee, etc
    - Use barcode catalog next to the cash register

Checklist points
 Item/UPC – Vendor's reorder number
 UPC barcode typically not vendor's reorder number

| 🔒 Inventory  |               |                   |                    |       |            |             |               |                           | _ 6    |
|--------------|---------------|-------------------|--------------------|-------|------------|-------------|---------------|---------------------------|--------|
| ISBN / SKU * | 6305643164    | Title / Descrip * | Lost Songs:beatles | Wrote | Never Reco | rd          |               | Ina                       | active |
| Alt ISBN     | 9786305643166 | Keywords          | LOST NEVER RECO    | ord   | SONGS:BE/  | ATLES WR    | Status        |                           |        |
| Item / UPC   | 6305643164    | Department *      | Music/Recordings   | ¥     | Used 🗌     | Author      | Various Artis | t <mark>s-tribut</mark> e | В      |
| Retail price | 15.98         | Section1          | Pop/Rock           | ~     |            | Rental 🗌 OH | 10 🗘          | 00                        |        |
| List price   | 15.98         | Section2          | (None)             | ¥     | Out        | Total sold  | 0             | CBO                       |        |
| Web price    | 12.78         | Media             | CD/MUSIC           | ~     |            | Max         | 4 🗘           | Min                       | 1      |

#### Checklist points

#### ■ Item/UPC

■ SKU format will print selected value on the printed PO

#### PO header

| 角 Purch | ase Orders      |   |                  |              |    |          |            |            |          |               |          | ðX |
|---------|-----------------|---|------------------|--------------|----|----------|------------|------------|----------|---------------|----------|----|
| List    | <u>D</u> etails |   |                  |              |    |          |            |            |          |               |          |    |
| PO#     | 0000003         | 3 | Vendor *         | Random House |    | Edited   | 11/27/2007 | Disc %     | 0.000    | Terms         | (None)   | *  |
| Ord by  |                 | * | Ship<br>Instrcts |              |    | Printed  | 11         | Qty        | 247      | Ship via      | (None)   | *  |
| Promo   |                 |   | Notes            |              |    | Due      | 11         | <br>Retail | 2,782.43 | SKU<br>format | ltem/UPC | ~  |
| Status  | Draft           |   | Acct #           |              | E  | O status | Not sent   | Cancelled  | 11       | Allo          | w B/Os 🗹 | ]  |
|         |                 |   |                  |              | 12 |          |            |            |          |               |          |    |

Checklist points
SKU 1
Bar codes /naming conventions
Item/UPC
Cost & Pricing

Checklist points
 Cost & Pricing
 Discounts vs. non discounts
 Book industry sets price and uses discounts
 On inventory record, make List and Retail the same
 On PO, fill in discount amount

- Checklist points
  - Cost & Pricing
    - Discounts vs. non discounts
      - Most non book items do not set price or use discounts
        - On Inventory record, enter your cost in List Field and enter your price in Retail Field
        - On PO, leave List and Retail different and do not enter a discount

Checklist points
 Cost & Pricing
 Discounts vs. non discounts
 Non discounted items (most non-book items)
 List = Cost
 Retail = Price

## Checklist pointsCost & Pricing

#### Inventory

#### Non Book

| 🔀 Inventory  |             |
|--------------|-------------|
| ISBN / SKU * | 124890      |
| Alt ISBN     |             |
| Item / UPC   | 96437124890 |
| Retail price | 27.00       |
| List price   | 13.50       |
| Web price    | 21.60       |

#### PO's Non Book

| List |       | Retail | Disc % |
|------|-------|--------|--------|
|      | 13.50 | 27.00  | 0.000  |
|      |       |        |        |
| Book |       |        |        |
| List |       | Retail | Disc % |
|      | 15.95 | 15.95  | 40.000 |
|      |       |        |        |

# Checklist points Cost & Pricing Discounts vs. non discounts

Departmental purchase discounts

| H | 🛚 Dep                                | artme           | nts |            |             |                  |         |            |    |
|---|--------------------------------------|-----------------|-----|------------|-------------|------------------|---------|------------|----|
| N | Name * Calendar                      |                 |     |            |             |                  |         |            |    |
|   | List Details OH/OO Sales POs Returns |                 |     |            |             |                  |         |            |    |
|   | Short Code Name                      |                 |     |            |             |                  | rchDisc | Super Typ  | е  |
| Γ | BOOK BOOK                            |                 |     |            | 40.00 Books |                  |         |            |    |
|   | AUDIO AUDIO BOOKS                    |                 |     |            |             |                  | 0.00    | Audio Bool | ks |
| Γ | VIDE                                 | 0               | VID | EO         |             |                  | 0.00    | Video/DVD  | )  |
| Γ | PERI                                 | 0               | PEF | RIODICAL   |             | 0.00 Periodicals |         |            | ;  |
|   | MAP                                  |                 | MAF | D          |             |                  | 0.00    | Atlases    |    |
|   | CALE                                 | EN              | CAL | ENDAR      |             |                  | 30.00   | Calendars  |    |
|   | MUS                                  | IC              | MUS | SIC/RECORE | DINGS       |                  | 0.00    | Music      |    |
|   | NOTSE NOT SET                        |                 |     |            | 0.00        |                  |         |            |    |
|   | USEI                                 | SEDB USED BOOKS |     |            |             | 0.00             |         |            |    |
|   | CAFE                                 | Ξ               | CAF | E          |             |                  | 0.00    |            |    |

| Name * Cafe Short code * CAFE Inactive<br>List Details OH/OO Sales POS Returns          Default purchase discount for costing       Sales Discount         Shelf feet       Start date //         Square feet       Discount Schedule         SuperType       Inactive         Department discount schedule (None)       Imactive         Block discount       Imactive                                                                                                    | 🖪 Dep        | artments        |               |                                           |                                                              |         |            |        |        |                                                       |  |
|----------------------------------------------------------------------------------------------------|--------------|-----------------|---------------|-------------------------------------------|--------------------------------------------------------------|---------|------------|--------|--------|-------------------------------------------------------|--|
| Default purchase discount for costing   Shelf feet   Square feet   SuperType   Department discount schedule (None)     SuperType     SuperType         SuperType     SuperType     SuperType     SuperType     SuperType     SuperType                                                                                                    | Name         | * Cafe          |               |                                           |                                                              |         | Short code | * CAFE |        | Inactive                                              |  |
| Default purchase discount for costing   Shelf feet   Square feet   SuperType   Department discount schedule (None)     SuperType     SuperType <td><u>L</u>ist</td> <td><u>D</u>etails</td> <td><u>0</u>H/00</td> <td>Sales</td> <td><u>P</u>Os</td> <td>Returns</td> <td></td> <td></td> <td></td> <td></td> <td></td> | <u>L</u> ist | <u>D</u> etails | <u>0</u> H/00 | Sales                                     | <u>P</u> Os                                                  | Returns |            |        |        |                                                       |  |
| F1 Help F4 New F9 Delete record F10 Save F11 Print                                                                                                    |              | Dep             | artment dis   | Sh<br>Squa<br>Sup<br>count sc<br>Block di | elf feet [<br>are feet [<br>erType ]<br>hedule [<br>scount ] | (None)  |            | ~      | Discou | Start date 11<br>End date 11<br>nt Schedule<br>(None) |  |

- Checklist points
  - SKU 1
  - Bar codes / naming conventions
  - Item
  - Cost & Pricing
  - Level of Inventory Control

Checklist points
 Level of Inventory Control
 Inventory record detail determines the level of control
 Generic (Coffee)
 vs

 Detailed records
 (Grande Mocha w/raspberry flavor and candy sprinkles)

- Checklist points
   Level of Inventory Control
   Generic verses detailed inventory records
   How much maintenance is required? Greeting cards vs. stuffed toys
   Is it purchased as an assortment?
   Is it part of an assemble?
  - Coffee cup, lid, grounds, stir, cream, sugar

- Checklist points
   Level of Inventory Control
   Generic items
  - Allows you track multiple items with one record
  - Allows you to track sales without high maintenance
  - For accounting purposes, needs to be in a Department with only generic items in it
  - Consider entering a high On Hand quantity for the cash register

Checklist points
Level of Inventory Control
Generic items

Lose COGS info
Does not use the manufacturer's printed UPC codes
Need a naming convention or a barcode printed for the Cashier
Are not typically maintained though Purchase Orders

# Level of Inventory Control Generic verses detailed inventory records

#### Generic record

| 🖪 Inventory  |           |                   |              |    |        |             |        |
|--------------|-----------|-------------------|--------------|----|--------|-------------|--------|
| ISBN / SKU * | LG COFFEE | Title / Descrip * | Large Coffee |    |        |             |        |
| Alt ISBN     |           | Keywords          | COFFEE LAR   | GE |        |             | Status |
| Item / UPC   | LG COFFEE | Department *      | Cafe         | ~  | Used 🗆 | Author      |        |
| Retail price | 1.75      | Section1          | Coffee       | ~  |        | Rental 🔲 OH | 100 🛟  |
| List price   | 0.50      | Section2          | (None)       | ~  | Out    | Total sold  | 0      |
| Web price    | 0.00      | Media             | (None)       | ~  |        | Max         | 0 🗘    |

# Level of Inventory Control Generic verses detailed inventory records

#### Detailed record

| 🔀 Inventory  |             |                   |                    |    |        |             |
|--------------|-------------|-------------------|--------------------|----|--------|-------------|
| ISBN / SKU * | 124890      | Title / Descrip * | Tote - Dog Gallery |    |        |             |
| Alt ISBN     |             | Keywords          | DOG GALLERY TO     | TE |        |             |
| Item / UPC   | 96437124890 | Department *      | NON-BOOK           | *  | Used 🗆 | Author      |
| Retail price | 27.00       | Section1          | T-Shirts and Bags  | ~  |        | Rental 🗌 OH |
| List price   | 13.50       | Section2          | (None)             | ~  | Out    | Total sold  |
| Web price    | 21.60       | Media             | NON-BOOK           | ~  |        | Max         |

# Level of Inventory Control Generic verses detailed inventory records Keep generic records in their own department

| Inventory Status Report<br>Totals By Department |                    |          |                |            |            |  |  |  |  |
|-------------------------------------------------|--------------------|----------|----------------|------------|------------|--|--|--|--|
| Description                                     | r                  |          |                |            |            |  |  |  |  |
| ОН                                              | 00 List Price Reta | il Price | Ext List       | Ext Retail | Cost Basis |  |  |  |  |
| Totals for Department: AUDIO                    |                    | Number   | of Titles 5    |            |            |  |  |  |  |
| 73                                              | 0                  |          | 2082.55        | 2082.55    | 1207.87    |  |  |  |  |
| Totals for Department: BOOK                     |                    | Number   | of Titles 1117 |            |            |  |  |  |  |
| 7756                                            | 5                  |          | 255937.59      | 255962.53  | 153080.15  |  |  |  |  |
| Totals for Department: CAFE                     |                    | Number   | of Titles 1    |            |            |  |  |  |  |
| 95                                              | 0                  |          | 47.50          | 166.25     | 47.50      |  |  |  |  |

- Checklist points
  - SKU 1
  - Bar codes / naming conventions
  - Item
  - Cost & Pricing
  - Level of Inventory Control
  - PO or not to PO

#### Checklist points

- PO or not to PO
  - Purchase orders help you control your inventory
  - Establishes a buying history who you bought from and when
  - Establishes COGS for specific item
  - Is it a generic item? (coffee vs book mark assortment)
  - Will you reorder this item? (one time seasonal items)

#### Checklist points

- If you are using a PO consider:
  - Create the inventory record first and then send to PO
  - What vendor name you will use for beginning inventory?
    - Original vendor research and create multiple POs
    - Your store name Beginning inventory on one PO

#### Checklist points

- PO or not to PO
  - If you are not tracking with a PO consider entering a high On Hand quantity when entering the record

| Title / Descrip * | Large Coffee |   |        |             |        |
|-------------------|--------------|---|--------|-------------|--------|
| Keywords          | COFFEE LARGE |   |        |             | Status |
| Department *      | Cafe         | * | Used 🗌 | Author      |        |
| Section1          | Coffee       | * |        | Rental 🗌 OH | 100 拿  |
| Section2          | (None)       | * | Out    | Total sold  | 0      |
| Media             | (None)       | * |        | Max         | 0 🗘    |
|                   |              |   |        |             |        |

# Planning

# Checklist points PO or not to PO Entering a high On Hand quantity Save time at the Cash Register

Warn on last sale

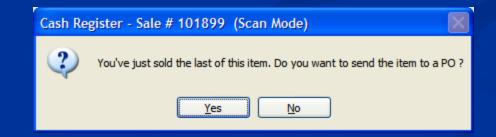

### Entering non-book inventory

Planning Setup

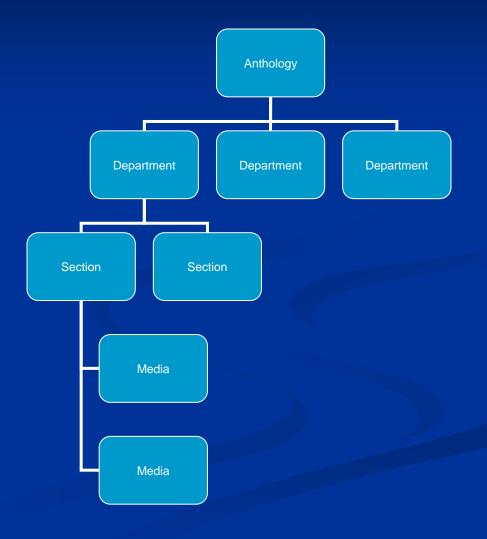

Gather documents
Organize non book items
Enter Departments, Sections and Media
Decide what tools to use
Begin entering data

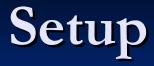

Gather documents
Invoices
Packing Slips
Physical Inventory Sheets

Organize non book items
Map out items to enter
Existing Store

Store open or closed
Enter slowest moving first
Consider tagging entered items – record at Cash Register

Enter by physical items or by document or both

Review the item you are entering How are you tracking this item? Generic vs. detailed ■ Do you plan on using a PO? Do you purchase using a discount? How does this item fit into your inventory structure?

Department, section, media

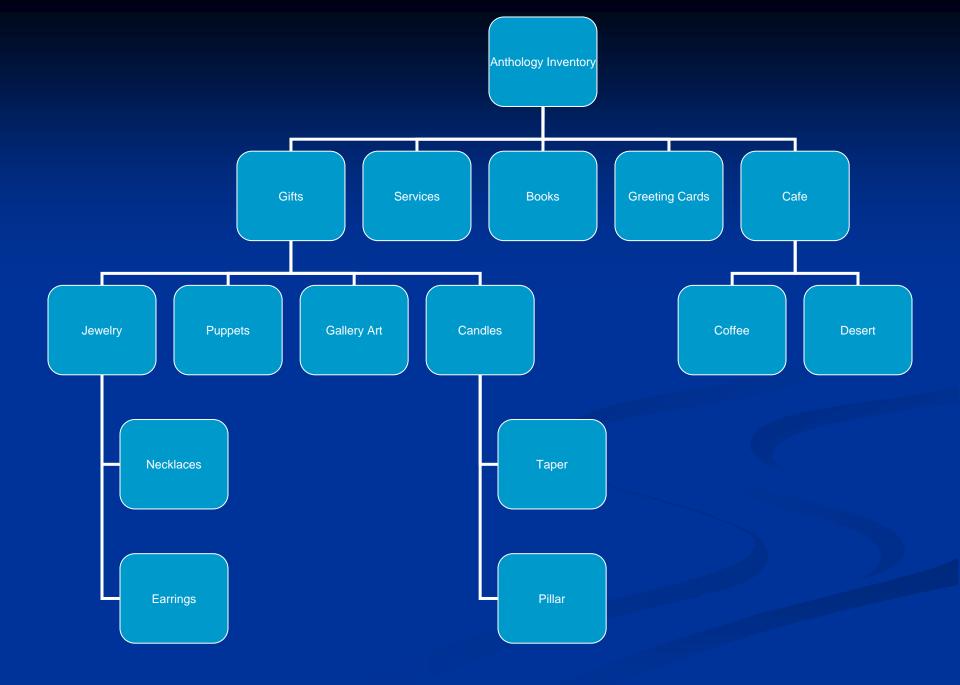

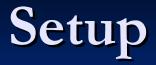

#### Enter Departments, Sections and Media

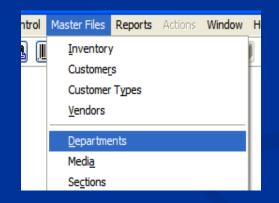

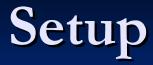

| B Departments                                                                                    |                                                                               |
|--------------------------------------------------------------------------------------------------|-------------------------------------------------------------------------------|
| Name * Cafe     Short code * CAFE       List     Details     OH/OO     Sales     POs     Returns | Inactive                                                                      |
| Default purchase discount for costing                                                            | Sales Discount<br>Start date 11<br>End date 11<br>Discount Schedule<br>(None) |
| F1 Help F4 New F9 Delete record F10 Save                                                         | F11 Print                                                                     |

Creating Department, Sections and Media requires 4 button clicks

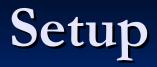

#### Enter vendor record

| 📲 Vend    | dor                  |               |                |     |            |           |               |                   |  |  |  |
|-----------|----------------------|---------------|----------------|-----|------------|-----------|---------------|-------------------|--|--|--|
| 7         | Name *               |               |                |     |            |           | S             | hort code *       |  |  |  |
| Account # |                      |               |                |     |            | San       |               | Publisher 🗌       |  |  |  |
| List      | <u>D</u> etails      | <u>O</u> H/OO | Sal <u>e</u> s | POs | Returns    | Addresses | Disc Shedules | EO                |  |  |  |
|           | Parent vendor (None) |               |                |     |            |           |               |                   |  |  |  |
|           | Terms                | (None)        |                |     | Ship via ( | None)     | ▶ Pro         | eferred PO SKU fo |  |  |  |
|           | Shipp                | oing inst.    |                |     |            |           |               | Al                |  |  |  |

Decide what tools to useQuick Inventory Add

Go to Inventory then to the Actions menu and select Quick Inventory Add

|              |                           |             |               |                |           |           |                | /   |
|--------------|---------------------------|-------------|---------------|----------------|-----------|-----------|----------------|-----|
| 🛱 Inventory  |                           |             |               |                |           |           |                |     |
| ISBN / S     | KU * 630269339X           | Title / De  | scrip * Feels | s Like Rain    |           |           |                |     |
| 🖗 Quick Inve | entory Add                |             |               |                |           |           |                |     |
| ISBN / SKU   | Item / UPC                |             | Retail        | 0.00 List      | 0.00      | Web       | 0.00 Sale disc |     |
| Alt ISBN     | Title/Descript            |             |               |                |           |           |                |     |
|              | Author                    |             |               |                |           |           |                |     |
|              | Add Publisher Preferred D | epartment 🛱 | Book          | ~              | Media 🖨   | (None)    | ~              |     |
| Publisher 🛱  |                           | Section1 🛱  | (None)        | ~              | O/H       | 0 🗘 Max   | 0 😂 Min        | 0 😂 |
| Distrbutor 🛱 | Ingram Book Co. (Te 📖 🔿   | Section2    | (None)        | *              | Published | 11        |                |     |
| Keywords     |                           | G           | Make ISBN     | -13 primary    | Status    |           | Sin Bin        |     |
| Notes        | A                         | Ē           | Stock Item    |                | Neb Exclu | de 🗌      | Used book      |     |
|              |                           |             | Use           | er defined fie | eld 1     |           |                |     |
|              |                           |             | Use           | er defined fie | eld 2     |           |                |     |
|              | *                         |             | Use           | er defined fie | eld 3     |           |                |     |
| Publisher    |                           | Binding     |               | S              | ubject    |           |                |     |
| Auto Sa      | ave Increment onhand      | Scan Mod    | le 🔲 Print I  | Labels         | Serializ  | e Ori     | gList 0.00     | 2   |
| Save S       | ettings                   | F           | 1 Help        | F8 Print Lat   | oels      | F9 Cancel | F12 Pos        | ;t  |

# Decide what tools to useCloning

|            | Station: Station One |                    |                  |                        |                   |         |    |          |  |
|------------|----------------------|--------------------|------------------|------------------------|-------------------|---------|----|----------|--|
| rts        | Ac                   | tions Wi           | ndow             | Help                   |                   |         |    |          |  |
| ٦.         |                      | New Rec            | ord              |                        |                   | F4      |    | <b>P</b> |  |
|            |                      | Edit On H          | Hand Q           | uantity                |                   | F6      |    | 0        |  |
|            |                      | Print La <u>b</u>  | els              |                        |                   | F8      |    |          |  |
| e/         |                      | Delete re          | cord             |                        |                   | F9      |    |          |  |
|            |                      | Prin <u>t</u>      |                  |                        |                   | F11     |    | _        |  |
|            |                      | Se <u>n</u> d to I | PO               |                        |                   | F12     |    |          |  |
| De         |                      | Send to I          | RI               |                        |                   | ALT+F12 |    |          |  |
|            |                      | Reactiva           | te t <u>h</u> is | record                 |                   |         |    |          |  |
|            |                      | Refresh            | <u>D</u> ata     |                        |                   |         |    | Renta    |  |
|            |                      | Create a           | SKU              |                        |                   |         | 1  |          |  |
|            |                      | <u>R</u> eassign   | 1                |                        |                   |         |    |          |  |
|            |                      | Quick Inv          | ventor           | y <u>A</u> dd          |                   |         |    |          |  |
| <u>P</u> ( |                      | Force Co           | įst              |                        |                   |         | In | Hist     |  |
|            |                      | Recalcula          | ate Cos          | sts of <u>G</u> oods S | old               |         | -  |          |  |
| ripti      |                      | Lock Sele          | ection           |                        |                   |         |    | OH       |  |
| t).        |                      | Edit ISBN          | I / SKU          |                        |                   |         |    | 1        |  |
| o-die      |                      | <u>S</u> pawn a    | New R            | ecord                  |                   |         |    | 4        |  |
|            |                      | <u>C</u> lone thi  | is recor         | ď                      |                   |         |    | 10       |  |
|            | •                    | Display S          | ales Hi          | story Informa          | ation in List Pag | je Grid |    | 10       |  |

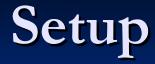

# You are readyBegin entering inventory

**Overview of Today's topic: Entering non-book inventory** 

- Planning
- Setup
- Examples
- Non-Book Q & A